# **RAYPLAN 2023B**

Notas de la versión

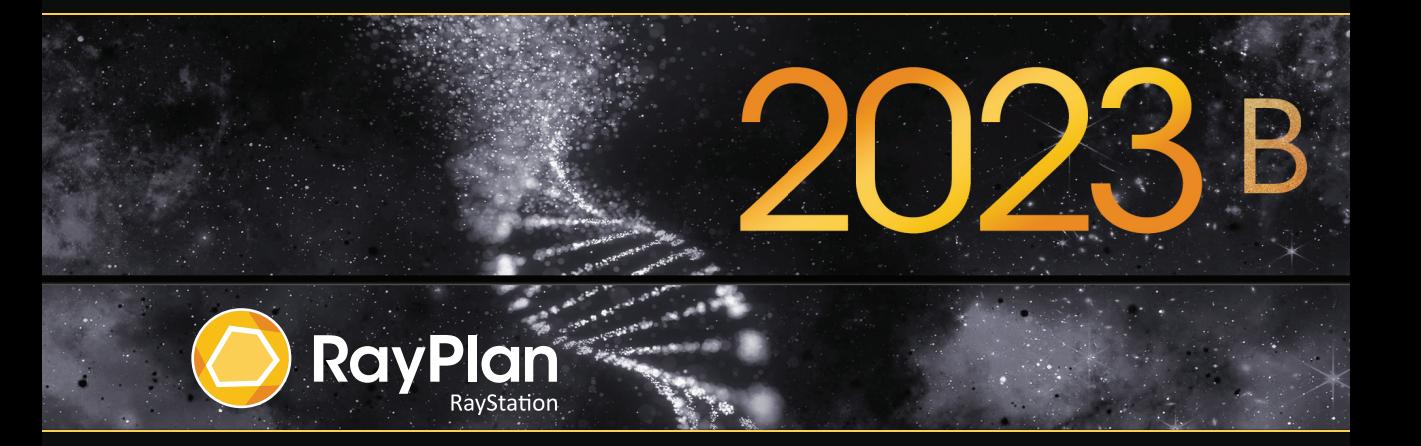

Traceback information: Workspace Main version a800 Checked in 2023-07-05 Skribenta version 5.6.013

#### *Renuncia*

Japón: para obtener la información normativa japonesa, consulte la cláusula de exención de responsabilidad RSJ-C-02-003 para el mercado japonés.

#### *Declaración de conformidad*

# $C \epsilon_{2862}$

Cumple con el Reglamento 2017/745 sobre los productos sanitarios. Se puede solicitar una copia de la declaración de conformidad correspondiente.

# *Copyright*

Estedocumento contiene informaciónconfidencialque estáprotegidaporderechosde autor.Ningunaparte de este documento puede fotocopiarse, reproducirse o traducirse a otro idioma sin el consentimiento previo por escrito de RaySearch Laboratories AB (publ).

Reservados todos los derechos. © 2023, RaySearch Laboratories AB (publ).

#### *El material impreso*

Se dispone de copias impresas de documentos relacionados con las instrucciones de uso y las notas de la versión bajo petición.

#### *Marcas comerciales*

RayAdaptive, RayAnalytics, RayBiology, RayCare, RayCloud, RayCommand, RayData, RayIntelligence, RayMachine, RayOptimizer, RayPACS, RayPlan, RaySearch, RaySearch Laboratories, RayStation, RayStore, RayTreat, RayWorld y el logotipo de RaySearch Laboratories son marcas comerciales de RaySearch Laboratories AB (publ)<sup>\*</sup>. .

Las marcas comerciales de terceros son propiedad de sus respectivos propietarios, que no están afiliados con RaySearch Laboratories AB (publ).

RaySearch Laboratories AB (publ) y sus filiales se denominarán, en adelante, RaySearch.

\* Sujeto a registro en algunos mercados.

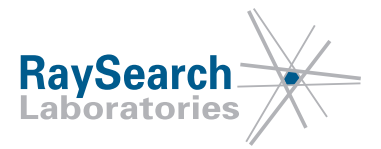

# **TABLA DE CONTENIDOS**

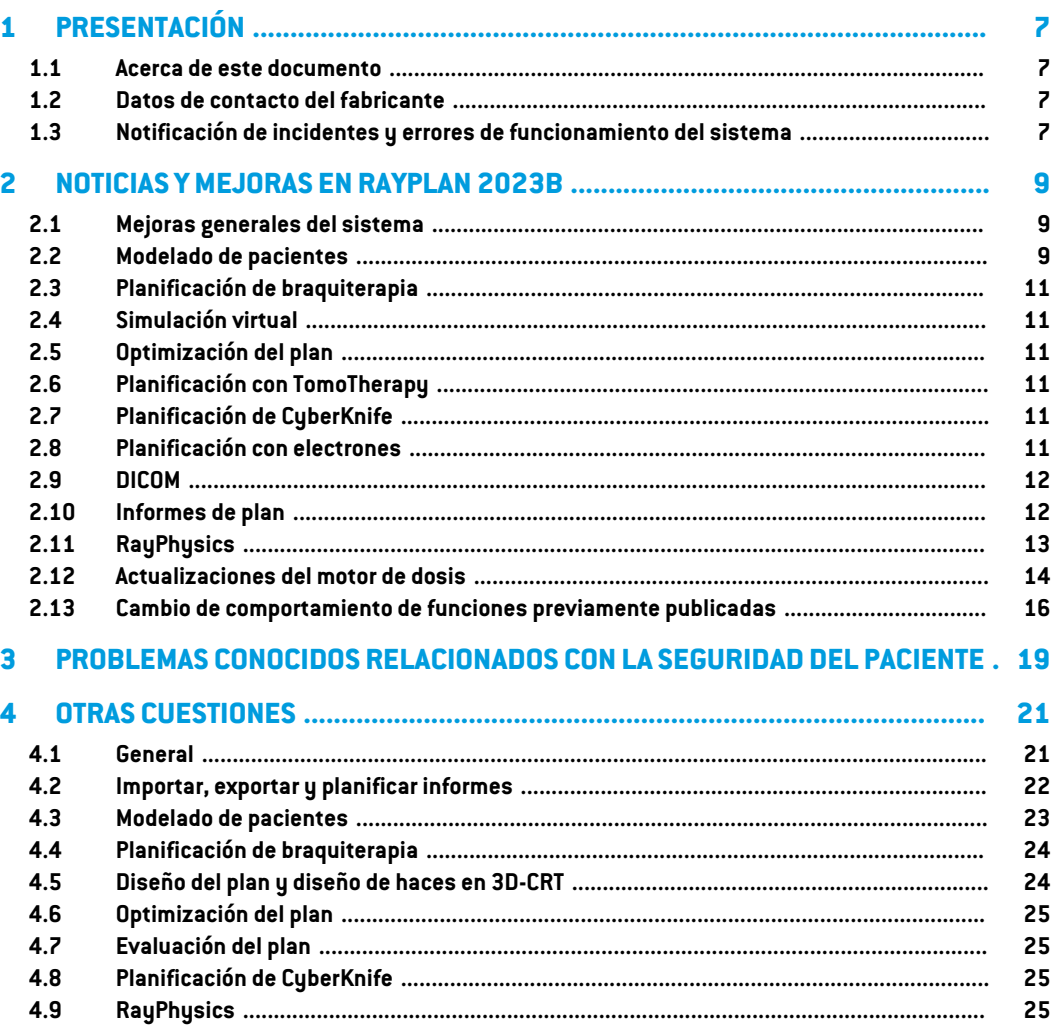

# <span id="page-6-0"></span>**1 PRESENTACIÓN**

## <span id="page-6-1"></span>**1.1 ACERCA DE ESTE DOCUMENTO**

Estedocumentocontienenotas importantes sobreel sistemaRayPlan2023B.Contieneinformación relacionada con la seguridad del paciente y una lista de nuevas funciones, problemas conocidos y posibles soluciones.

<span id="page-6-2"></span>**Todos los usuarios de RayPlan 2023B deben estar al tanto de estos problemas conocidos.** Póngase en contacto con el fabricante si tiene alguna pregunta sobre su contenido.

### **1.2 DATOS DE CONTACTO DEL FABRICANTE**

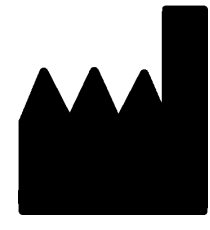

RaySearch Laboratories AB (publ) Eugeniavägen 18C SE-113 68 Stockholm Suecia Teléfono: +46 8 510 530 00 Correo electrónico: info@raysearchlabs.com País de origen: Suecia

# <span id="page-6-3"></span>**1.3 NOTIFICACIÓN DE INCIDENTES Y ERRORES DE FUNCIONAMIENTO DEL SISTEMA**

Notifique los incidentes y errores a la dirección de correo electrónico de asistencia de RaySearch, support@raysearchlabs.com, o al servicio de asistencia local por teléfono.

Cualquier incidente grave que haya ocurrido en relación con el dispositivo debe notificarse al fabricante.

En función de las reglamentaciones aplicables, es posible que los incidentes también deban notificarse a las autoridades nacionales. Para la Unión Europea, los incidentes graves deben notificarse a la autoridad competente del Estado miembro de la Unión Europea en el que reside el usuario o el paciente.

# <span id="page-8-0"></span>**2 NOTICIAS YMEJORAS EN RAYPLAN 2023B**

<span id="page-8-1"></span>Este capítulo describe las novedades y mejoras de RayPlan 2023B en comparación con RayPlan 12A.

## **2.1 MEJORAS GENERALES DEL SISTEMA**

- La nueva función *Localize isocenter* disponible en la lista *Beams* , en la lista *Setup beams* y en el menú del botón derecho del ratón en las vistas de pacientes en 2D desplazará las vistas de pacientes en 2D a la posición del isocentro del haz.
- El cuadro de diálogo de la tabla de colores siempre muestra valores absolutos y relativos.
- Mejoras de rendimiento que agilizan la apertura y el cierre de pacientes con muchos datos.
- Mejorasde rendimientoquepermitencopiar, eliminarydeshacerla eliminaciónde lasROImás rápidamente.
- Se ha mejorado el mensaje de error que se muestra si hay ROI de material superpuestas. El mensaje muestra ahora los nombres de las ROI superpuestas.
- <span id="page-8-2"></span>• El contenido de lamayoría de las listas desplegables y otras listas (p. ej., cuando se enumeran ROI, POI, sistemas de imágenes, etc.) ahora se ordena alfabéticamente por defecto.
- Se ha mejorado la interfaz de usuario del área de trabajo de gestión de datos de pacientes.

### **2.2 MODELADO DE PACIENTES**

- Se ha actualizado el cuadro de diálogo *Simplify contours*:
	- Las ROI preseleccionadas se muestran en la parte superior de la lista cuando se abre el cuadro de diálogo.
	- Se añade un contador para ver cuántas ROI se seleccionan.
	- La confirmación es necesaria cuando se eliminan los orificios de las ROI de fijación y apoyo.
- Se ha añadido la posibilidad de eliminar varios contornos:
- Se pueden eliminar los contornos en varios cortes de la ROI seleccionada, manteniendo los contornos en, por ejemplo, cada 2.º, 3.º o 5.º corte. Opcionalmente, es posible definir un rango limitado de cortes de imagen dentro del cual se pueda realizar esta operación.
- Se ha añadido la posibilidad de borrar numerosas ROI/POI/geometrías en *Structure definition*, tanto en la barra de herramientas como en la lista de ROI/POI:
	- Si se seleccionan varios ROI/POI en la lista de ROI/POI, es posible borrarlos todos o su geometría en el conjunto de imágenes primario al mismo tiempo. Esto se lleva a cabo haciendo clic en el botón *Delete* de la barra de herramientas o haciendo clic con el botón derechodelratónenla listadeROI/POIyseleccionando*DeleteROI(s)*/*DeletePOI(s)*/*Delete geometries*.
	- La opción de eliminar una geometría de la lista ROI/POI solo está disponible en el módulo *Structure definition*.
- Se ha actualizado la lista de materiales de la plantilla:
	- Los siguientes materiales han cambiado de nombre:
		- + De *Aluminum 1* a *Aluminum [Al]*
		- + De *Aluminum 2* a *Aluminum +*
		- + De *Bone 1* a *Bone*
		- + De *Bone 2* a *Bone +*
		- + De *Gold* a *Gold [Au]*
		- + De *Iron* a *Iron [Fe]*
		- + De *Lead* a *Lead [Pb]*
		- + De *Silicon* a *Silicon [Si]*
		- + De *Silver* a *Silver[Ag]*
		- + De *Tantalum* a *Tantalum [Ta]*
		- + De *Titanium* a *Titanium [Ti]*
- Se han eliminado los siguientes materiales de plantilla:
	- Fibra de carbono
	- Corcho<sub>.</sub>
	- Espuma PMI
- Ahora es posible filtrar tanto la lista A como la B de ROI en el diálogo *ROI algebra*.

• Ahora solo es posiblemostrarMaterial para imágenes primarias. Seha eliminado la opciónpara las imágenes secundarias.

# <span id="page-10-0"></span>**2.3 PLANIFICACIÓN DE BRAQUITERAPIA**

• Optimización basada en puntos: ahora es posible añadir objetivos y limitaciones relativos a la dosis en los puntos de interés.

# <span id="page-10-1"></span>**2.4 SIMULACIÓN VIRTUAL**

<span id="page-10-2"></span>• Los haces de posicionamiento y los DRR se muestran ahora en el módulo *Virtual Simulation*. Tenga en cuenta que los DRR no se exportarán.

# **2.5 OPTIMIZACIÓN DEL PLAN**

- Se ha mejorado la velocidad de optimización de VMAT para máquinas sin mordaza junto con ROI de protección o limitaciones. En algunos casos, esta optimización puede ser varias veces más rápida que antes.
- La secuenciación de ventana deslizante para VMAT se hamodificado para crear segmentos en los que las hojas MLC se ajustan más al volumen objetivo que antes. Tenga en cuenta que el modo basado en segmentos del móduloMCO se ve afectado por este cambio, ya que siempre utiliza la secuenciación de ventana deslizante para crear segmentos VMAT.
- <span id="page-10-3"></span>Ahora es posible ejecutar la optimización MU de segmento y la optimización MU de haz utilizando el motor de dosis de fotones Monte Carlo.

# **2.6 PLANIFICACIÓN CON TOMOTHERAPY**

<span id="page-10-4"></span>• Mejor centrado de la dosis durante la administración al utilizarla sincronización demovimiento para las máquinas de tratamiento Radixact.

# **2.7 PLANIFICACIÓN DE CYBERKNIFE**

- La optimización de los planos de conos e iris ahora es sustancialmente más rápida. En la fase inicial de la optimización, la dosis se calcula con el motor de dosis rápido SVD. En la fase posterior, se utiliza el motor de dosis clínicas.
- <span id="page-10-5"></span>• La optimización de un plano CyberKnife ahora puede continuar, incluso si el plano no hace referencia al último archivo RAMP, siempre y cuando continúe siendo factible para la entrega.

# **2.8 PLANIFICACIÓN CON ELECTRONES**

• Se ha añadido soporte para el cálculo de dosis utilizando múltiples GPU.

## <span id="page-11-0"></span>**2.9 DICOM**

- Se han solucionado los problemas descritos en FSN 109886 relativos a la exportación e importación de simulaciones virtuales.
- El filtro DICOM *RSL-D-61-450 Eliminar relación de píxeles y signo* ya no es necesario. Una configuración de casilla de verificación en RayPlan Physics sustituye al filtro.
- Ahora es posible definir un valor predeterminado para la selección *Delete after successful import* en los cuadros de diálogo de importación para Storage SCP.
- Ahora es posible establecer tanto la fuente de importación como el destino de exportación predeterminados en Clinic Settings. Esto configura qué fuente/destino se preselecciona al abrir los diálogos de importación/exportación en RayPlan.
- Ahora es posible exportar la tasa de dosis nominal de cada punto de control para los planes VMAT y arco conformado. Hay una configuración de casilla de verificación en RayPlan Physics para esto.
- Ahora es posible exportar posiciones de mordaza simétricas con valores X/Y para planos en los que las posiciones de mordaza son simétricas para todos los segmentos en todos los haces. Hay una configuración de casilla de verificación en RayPlan Physics para esto.
- Ahora es posible omitir la MLC de la exportación para los planos de conos con la MLC totalmente retraída. Hay una configuración de casilla de verificación en RayPlan Physics para esto.
- Se ha actualizado el orden de clasificación de los estudios y series en el cuadro de diálogo de importación para mostrar primero el estudio/serie más reciente.
- <span id="page-11-1"></span>• Cuando se realiza una consulta/recuperación desde un sistema PACS, en el que la consulta devuelve un solo paciente, RayPlan ahora solo consultará automáticamente los estudios de ese paciente (no todas las series de todos los estudios).

## **2.10 INFORMES DE PLAN**

- Ahora es posible definir una carpeta por defecto donde se almacenarán los informes generados. La carpeta se define en Clinic settings.
- En el informe del plan, hay una nueva tabla para cada conjunto de haces que muestra las ROI de soporte y fijación utilizadas y sus propiedades de material. La tabla *ROI properties* de *Plan* yanocontendrá informaciónmaterialdelasROIdefijaciónyapoyo. Asegúresedequelanueva tabla *Fixation&support ROIs* se incluye en una ubicación adecuada al actualizar las plantillas de informes existentes. (En el Report designer, la tabla se muestra en *Data modules*:*Tables* > *Beam set* > *Fixation & support ROIs*. Requiere alcance *Beam set*).

## <span id="page-12-0"></span>**2.11 RAYPHYSICS**

#### *Puesta en servicio de haces de fotones*

- Ahora es posible ver las curvas de diferencia de dosis junto con las curvas medidas y calculadas en el gráfico de curvas de dosis.También es posible exportar las curvas de diferencia de dosis.
- Ahora es posible ver las curvas gamma junto con las curvas medidas y calculadas en el gráfico de la curva de dosis.También es posible exportar las curvas gamma.
- Se han introducido dos parámetros MLC adicionales: transmisión de punta de hoja y transmisión de esquina. Esto permitirá mejorar el modelado de la región de la punta de la hoja de la MLC para las MLC con superficie inclinada entre las hojas, por ejemplo, la Elekta Agility MLC. Los nuevos parámetros tienen establecidos valores por defecto que darán como resultado una dosis calculada equivalente a la de las versiones anteriores de RayPlan.
- Se han actualizado las máquinas de plantillas.
- Ahora es posible ajustar varios parámetros de la máquina por energía: tasa de dosis máxima del DMLC, tasa de dosis mínima y máxima de arco estático, MU mínima por distancia de recorrido de la hoja, MU mínima y máxima por grado del brazo, MU mínima por segmento de arco.
- Ahora es posible poner en servicio máquinas que solo tienen fijada la mordaza. Esto se hace estableciendo el límite mínimo y máximo de la mordaza en el mismo valor.
- Ahora es posible utilizar diferentes tamaños demaniquí en las direcciones x e y de profundidad para los cálculos de la curva de dosis en RayPlan Physics.
- Ahora esposible teneruntamañode campomáximo superior a40 cmenlasmáquinas (hasta 64 cm).

#### *Puesta en servicio de haces de electrones*

- Ahora es posible ver las curvas de diferencia de dosis junto con las curvas medidas y calculadas en el gráfico de curvas de dosis.También es posible exportar las curvas de diferencia de dosis.
- Ahora es posible ver las curvas gamma junto con las curvas medidas y calculadas en el gráfico de la curva de dosis. También es posible exportar las curvas gamma.
- Ahora es posible seleccionar diferentes formas (redondeadas o centradas) para las puntas de las hojas/mordazas MLC. Anteriormente, siempre se utilizaba centrado. La configuración de colimadores redondeados mejora el modelado en máquinas con dicha forma de colimador.
- Ahora es posible seleccionar los materiales adicionales cinc-aluminio y plomo para las capas rascadoras del aplicador.
- Se han actualizado los aplicadores de plantillas para Varian y Elekta.
- Se han actualizado las máquinas de plantillas.

## <span id="page-13-0"></span>**2.12 ACTUALIZACIONES DEL MOTOR DE DOSIS**

A continuación se enumeran los cambios realizados en los motores de dosis de RayPlan 2023B.

El efecto de la dosis hace referencia al efecto cuando no se realiza una nueva puesta en marcha de la máquina. Tras una nueva puesta en marcha satisfactoria, los cambios de dosis deberían ser leves.

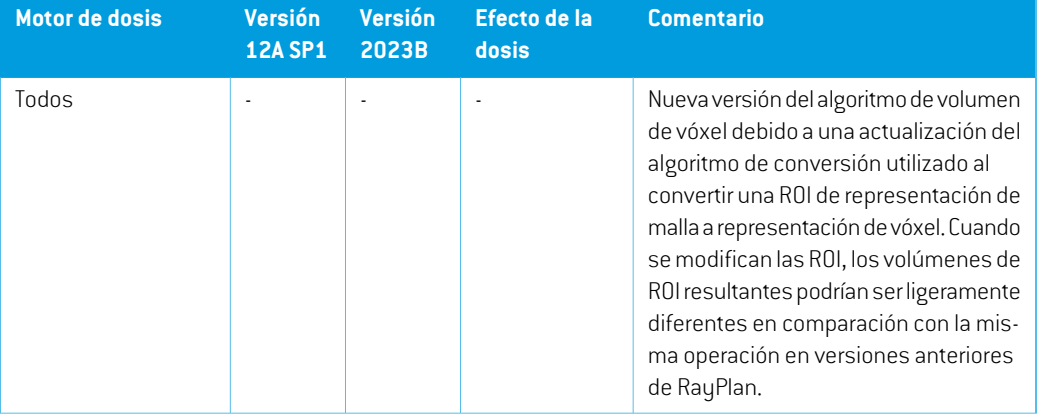

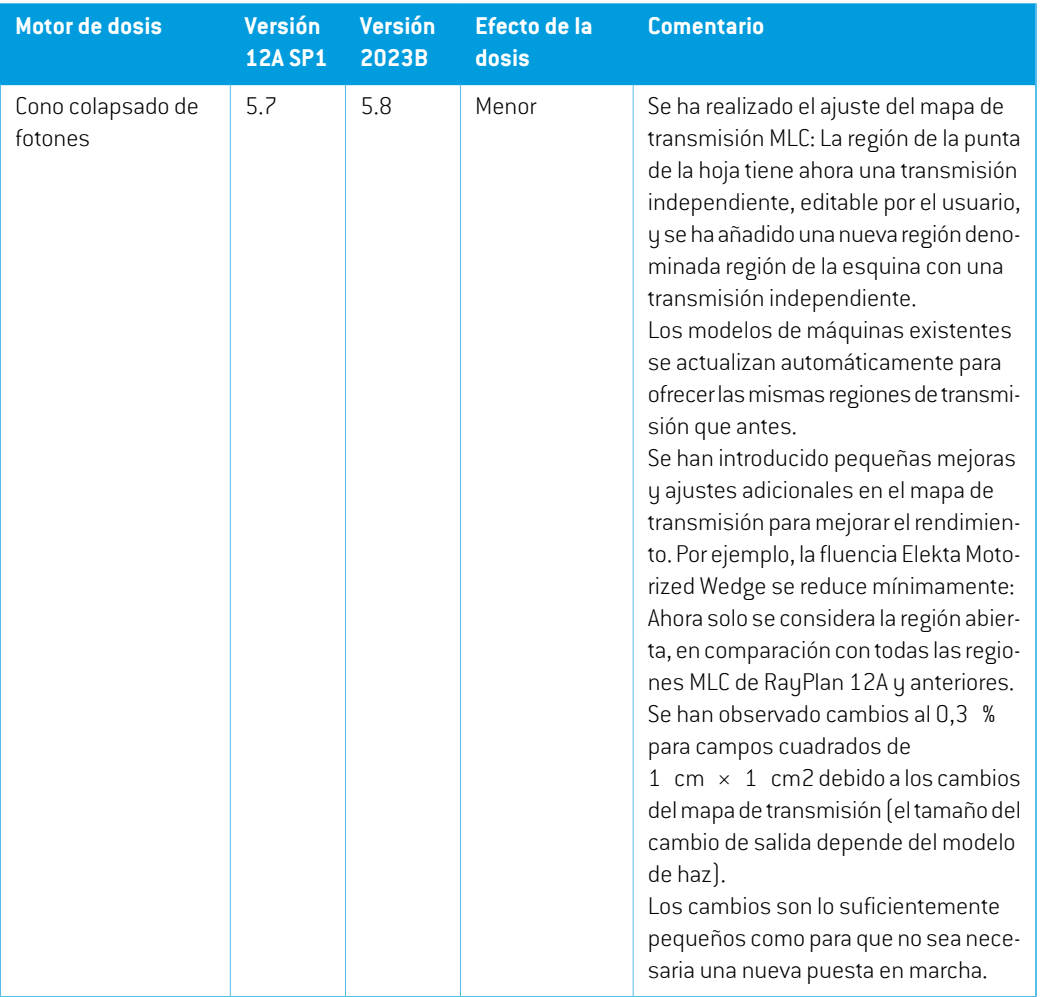

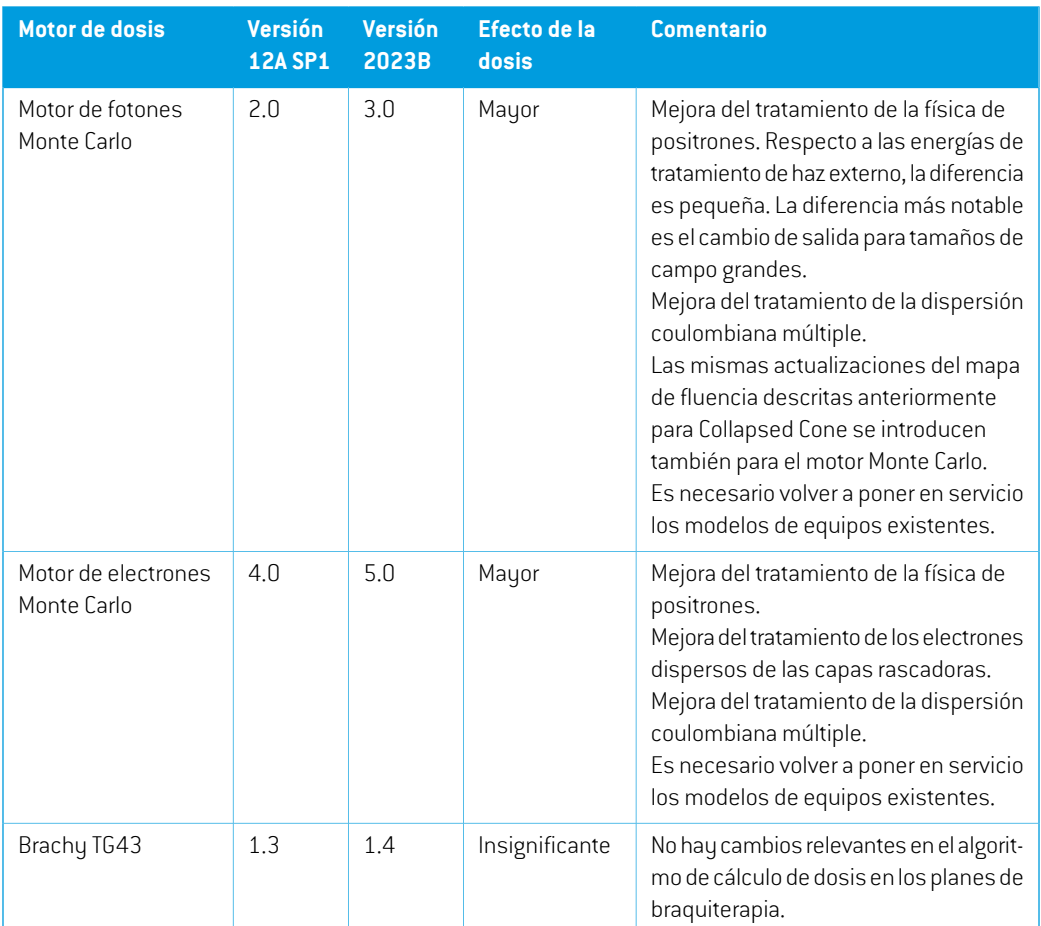

# <span id="page-15-0"></span>**2.13 CAMBIO DE COMPORTAMIENTO DE FUNCIONES PREVIAMENTE PUBLICADAS**

- Un bolo ya no se visualiza en las vistas 3D si no se utiliza en el conjunto de haces seleccionado actualmente.
- Tenga en cuenta que en RayPlan 11A se introducen algunos cambios con respecto a las prescripciones. Esta información es importante si se actualiza a partir de una versión anterior de RayPlan anterior a 11A:
	- Las prescripciones siempre prescribirán dosis para cada conjunto de haces de forma separada. Las prescripciones definidas en versiones de RayPlan anteriores a 11A que están relacionadas con el conjunto de haces + dosis de base han quedado obsoletas. Los conjuntos de haces con esas prescripciones no se pueden aprobar y la prescripción no se incluirá cuando el conjunto de haces se exporte en formato DICOM.
- El porcentaje de prescripción ya no se incluye en los niveles de dosis de prescripción exportadas. En las versiones de RayPlan anteriores a 11A, el porcentaje de prescripción definido en RayPlan se incluía en la Target Prescription Dose (Dosis de prescripción objetivo) exportada.Este aspecto seha cambiadoparaque solo laPrescribeddose (Dosis prescrita) definida en RayPlan se exporte como Target Prescription Dose (Dosis de prescripciónobjetivo).Estecambiotambiénafectaalascontribucionesdedosisnominales exportadas.
- En versiones de RayPlan anteriores a 11A, la Dose Reference UID (UID de referencia de la dosis) exportada en planes de RayPlan se basaba en la SOP Instance UID (UID de instancia SOP) de RT Plan/RT Ion Plan. Esto se ha cambiado para que diferentes prescripciones puedantenerlamismaDoseReferenceUID(UIDde referencia de la dosis). Debido a este cambio, la Dose Reference UID (UID de referencia de la dosis) de los planes exportados antes de 11A se ha actualizado de modo que si el plan se reexporta, se utilizará un valor diferente.
- Tenga en cuenta que en RayPlan 11A se introducen algunos cambios con respecto a los sistemas de imagende posicionamiento. Esta informaciónes importante si se actualiza a partir de una versión anterior de RayPlan anterior a 11A:
	- Un Setup imaging system (en versiones anteriores denominado Setup imaging device) ahora puede tener uno o varios generadores de imágenes de posicionamiento. Esto permite disponer de múltiples DRR de posicionamiento para haces de tratamiento, así como un nombre de identificador independiente para cada generador de imágenes de posicionamiento.
		- Los generadores de imágenes de posicionamiento pueden ser montados en el brazo (gantry) o fijos.
		- + Cada generador de imágenes de posicionamiento tiene un nombre único que se muestra en su vista de DRR correspondiente y se exporta como una imagen RT en formato DICOM.
		- Un haz que utiliza un sistema de imagen de posicionamiento con varios generadores de imágenes obtendrá múltiples DRR, uno para cada generador. Esta acción está disponible tanto para haces de posicionamiento como para haces de tratamiento.
- Tenga en cuenta que RayPlan 11B introdujo cambios en los cálculos de las estadísticas de dosis. Esto significa que se esperan pequeñas diferencias en las estadísticas de dosis evaluadas cuando se comparan con una versión anterior.

Esto afecta a lo siguiente:

- $\n **DVAL**\n$
- Estadísticas de dosis
- Objetivos clínicos
- Evaluación de prescripciones
- Valores de los objetivos de optimización

Este cambio también se aplica a los conjuntos y planes de haces aprobados, lo que significa que, por ejemplo, el cumplimiento de los objetivos clínicos y de prescripciones puede cambiar al abrir un conjunto o plan de haces previamente aprobado de una versión de RayPlan anterior a 11B.

La mejora de la precisión de las estadísticas de dosis es más notable con el aumento del rango de dosis (diferencia entre la dosis mínima y máxima dentro de una ROI), y solo se esperan diferencias menores para las ROI con rangos de dosis inferiores a 100 Gy. Las estadísticas de dosis actualizadas ya no interpolan los valores de Dose at volume (Dosis en volumen),  $D(v)$  , y Volume at dose (Volumen en dosis),  $V(d)$ . En el caso de  $D(v)$  , la dosis mínima que recibe el volumen acumulado  $v$  se devuelve en su lugar. Respecto a  $V(d)$ , se devuelve el volumen acumulado que recibe al menos la dosis  $d$ . Cuando el número de vóxeles dentro de una ROI es pequeño, la discretización del volumen se hará evidente en las estadísticas de dosis resultantes. Las medidas estadísticas de dosis múltiples (por ejemplo, D5 y D2) pueden obtener el mismo valor cuando hay gradientes de dosis pronunciados dentro de la ROI, y de manera similar, los rangos de dosis que carecen de volumen aparecerán como recorridos horizontales en el DVH.

# <span id="page-18-0"></span>**3 PROBLEMAS CONOCIDOS RELACIONADOS CON LA SEGURIDAD DEL PACIENTE**

No se conocen problemas relacionados con la seguridad del paciente en RayPlan 2023B.

*Nota: Es posible que se distribuyan notas adicionales de la versión poco después de la instalación.*

# <span id="page-20-0"></span>**4 OTRAS CUESTIONES**

# <span id="page-20-1"></span>**4.1 GENERAL**

#### *La función de recuperación automática no gestiona todos los tipos de fallos*

La función de recuperación automática no gestiona todos los tipos de fallos y en ocasiones, cuando intente recuperarse de un fallo, RayPlan mostrará un mensaje de error con el texto "Unfortunately auto recovery does not work for this case yet" (Lamentablemente, la recuperación automática todavía no funciona para este caso). SiRayPlan falla durante la recuperación automática, la pantalla de recuperación automática aparecerá la próxima vez que se inicie RayPlan. Si este es el caso, descarte los cambios o intente aplicar una cantidad limitada de acciones para prevenir que RayPlan falle.

(144699)

#### *Limitaciones al usar RayPlan con un conjunto de imágenes grande*

RayPlan ahora es compatible con la importación de grandes conjuntos de imágenes (> 2 GB), pero algunas funciones actuarán con lentitud o provocarán fallos cuando se usen estos grandes conjuntos de imágenes:

- Las funciones Smart brush/Smart contour/2D region growing (Brocha inteligente/Contorno inteligente/Crecimiento de regiones 2D) se ejecutan con lentitud cuando se carga un nuevo corte
- La creación de ROI grandes con umbrales de nivel de grises puede provocar un fallo

(144212)

### *Pequeña incoherencia en la visualización de la dosis*

La siguiente información es aplicable a todas las vistas de paciente donde se puede ver la dosis en un corte de imagen de un paciente. Si un corte se coloca exactamente en el borde entre dos vóxeles ysedesactiva la interpolacióndedosis, el valordedosispresentado enla vista junto a lanota "Dose: XX Gy" (Dosis: xx Gy) puede diferir del color real presentado respecto a la tabla de color de dosis.

Esto se debe a que el valor del texto y el color de la dosis renderizada se obtienen de diferentes vóxeles. Ambos valores son esencialmente correctos, pero no son coherentes.

Puede sucederlomismo enla vistadediferenciadedosis,donde ladiferenciapuedeparecermayor de lo que realmente es, debido a que se comparan los vóxeles vecinos.

(284619)

**4**

### *Los indicadores de planos de corte no aparecen en las vistas de paciente en 2D*

Los planos de corte, empleados para limitar los datos de TC utilizados para calcular una DRR, no se visualizan en las vistas de paciente en 2D normales. Para poder ver y usar planos de corte, utilice la ventana DRR settings (Ajustes de DRR).

(146375)

# *Las ROI de fijación y apoyo añadidas después de la aprobación del conjunto de haces no tendrán efecto al calcular la dosis de evaluación para el conjunto de haces.*

Es posible añadir ROI de fijación y apoyo a un caso con planos o conjuntos de haces aprobados. Las geometrías para dichas ROI no pueden añadirse al conjunto de imágenes utilizado para el conjunto de haces aprobado, pero pueden añadirse a otros conjuntos de imágenes. El cálculo de dosis en otros conjuntos de imágenes (en elmódulo Plan evaluation y en elmódulo Dose tracking) solo tendrá en cuenta las ROI de fijación y apoyo que existían en el momento de la aprobación del conjunto de haces. No se tendrán en cuenta los valores de densidad de las nuevas ROI de fijación y apoyo. Las ROI de fijación y apoyo no incluidas en el cálculo de la dosis se indican con una línea discontinua en las vistas de los pacientes. La vista del material mostrará que las ROI de fijación y apoyo excluidas no tienen efecto en la densidad considerada para el cálculo de la dosis.

**Nota:** Las geometrías añadidas en conjuntos de imágenes adicionales para una ROI de fijación o apoyo que existían en elmomento de la aprobación del conjunto de haces se incluirán en el cálculo de dosis para la dosis de evaluación.

(726053)

## *No se emite ninguna advertencia cuando se elimina un caso que contiene planes aprobados*

<span id="page-21-0"></span>Cuando un paciente que contiene un plan aprobado es seleccionado para ser eliminado, se avisa al usuario y se le da la oportunidad de cancelar la eliminación. Sin embargo, si se selecciona para su eliminación un caso que contenga un plan aprobado para un paciente con múltiples casos, no se hará ninguna advertencia al usuario de que un plan aprobado está a punto de ser eliminado.

(770318)

## **4.2 IMPORTAR, EXPORTAR Y PLANIFICAR INFORMES**

#### *La importación del plan aprobado hace que se aprueben todas las ROI existentes*

Cuando se importa un plan aprobado a un paciente con ROI existentes no aprobadas, las ROI existentes pueden ser aprobadas automáticamente. Si esto ocurre, en la importación aparece un mensaje de interfaz de usuario que indica que el estado de aprobación del plan se transferirá a la RTStruct.

336266

## *La exportación láser no es posible para pacientes en decúbito supino*

El uso de la función de exportación láser en el módulo Virtual simulation (Simulación virtual) con un paciente en decúbito supino hace que RayPlan falle.

(331880)

# *A veces,RayPlan notifica como fallida una exportación de un plan de TomoTherapy realizada correctamente*

Al enviar un plan de TomoTherapy de RayPlan a iDMS a través de RayGateway, existe un tiempo de espera en la conexión entre RayPlan y RayGateway que vence después de 10 minutos. Si la transferencia todavía está en curso cuando se inicia el tiempo de espera, RayPlan informará de un error en la exportación del plan aunque la transferencia siga en progreso.

Si esto sucede, revise el registro de RayGateway para determinar si la transferencia se ha realizado correctamente o no.

338918

# *Las plantillas de informes deben actualizarse tras la actualización a RayPlan 2023B*

La actualización aRayPlan2023Bobliga a actualizartodas las plantillas de informes.Tenga también en cuenta que si se añade una plantilla de informes de una versión anterior mediante los ajustes clínicos, esta plantilla deberá actualizarse para poderla usar para generar informes.

<span id="page-22-0"></span>Las plantillas de informes se actualizan mediante el Report Designer (Diseñador de informes). Exporte la Report Template (Plantilla de informes) desde Clinic Settings (Ajustes clínicos) y ábrala en elReportDesigner(Diseñador de informes).Guarde la plantilla de informes actualizada y añádala a los Clinic Settings (Ajustes clínicos). No olvide eliminar la versión antigua de la ReportTemplate (Plantilla de informes).

(138338)

# **4.3 MODELADO DE PACIENTES**

### *Vista flotante en el módulo Registro de imágenes*

La vista flotante en el módulo Registro de imágenes es ahora una vista de fusión que solo muestra el conjunto de imágenes secundarias y los contornos. El cambio del tipo de vista ha cambiado la forma enque la vista funciona/muestra la información. Estos sonlos cambios que sehanproducido:

- No es posible editar la tabla de colores PET desde la vista flotante. La tabla de colores PET en el conjunto de imágenes secundarias se puede cambiar a través de la pestaña Fusion(Fusión).
- El desplazamiento en la vista flotante se limita al conjunto de imágenes primarias, por ejemplo, si el conjunto de imágenes secundarias es más grande o no se superpone a las primarias en las vistas de fusión, no será posible desplazarse por todos los cortes.
- La posición, la dirección (transversal/sagital/coronal), las letras de dirección del paciente, el nombre del sistema de imagen y el número de cortes ya no se muestran en la vista flotante.

**4**

• El valor de imagen en la vista flotante no se muestra si no hay registros entre los conjuntos de imágenes primarias y secundarias.

(409518)

# <span id="page-23-0"></span>**4.4 PLANIFICACIÓN DE BRAQUITERAPIA**

## *Desajuste del número de fracciones previsto y la prescripción entre RayPlan y SagiNova*

Existe un desajuste en la interpretación de los atributos del plan DICOM RT *Planned number of fractions*(300A, 0078) y *Target prescription dose* (300A,0026) en RayPlan en comparación con el sistema de poscarga de braquiterapia SagiNova. Esto se aplica específicamente a SagiNova, versiones 2.1.4.0 o anteriores. Si la clínica utiliza una versión posterior a la 2.1.4.0, póngase en contacto con el servicio de atención al cliente para comprobar si el problema persiste.

Al exportar planes desde RayPlan:

- La dosis de prescripción objetivo se exporta como la dosis de prescripción por fracción multiplicada por el número de fracciones del conjunto de haces.
- El número planificado de fracciones se exporta como el número de fracciones para el conjunto de haces.

Al importar planes a SagiNova para la administración de tratamientos:

- La prescripción se interpreta como la dosis de prescripción por fracción.
- El número de fracciones se interpreta como el número total de fracciones, incluidas las fracciones para cualquier plan administrado previamente.

Las posibles consecuencias son:

- En la administración del tratamiento, lo que se muestra como prescripción por fracción en la consola de SagiNova es en realidad la dosis de prescripción total para todas las fracciones.
- <span id="page-23-1"></span>• Puede que no sea posible administrar más de un plan para cada paciente.

Hable con los especialistas en aplicaciones de SagiNova para obtener las soluciones adecuadas. (285641)

# **4.5 DISEÑO DEL PLAN Y DISEÑO DE HACES EN 3D-CRT**

## *Es posible que centrar el haz en el campo y girar el colimador no mantenga las aperturas de haz deseadas para determinados MLC*

Si se centra el haz en el campo y se utiliza la rotación del colimador junto con la selección Keep edited opening (Conservarla apertura editada), es posible expandir el orificio de apertura. Se deben <span id="page-24-0"></span>**4.6 OPTIMIZACIÓN DEL PLAN**

# *No se realiza comprobación de viabilidad de velocidadmáxima de lámina para los haces de DMLC después del escalado de dosificación*

revisar las aperturas después de utilizarse y, si fuera posible, usar un estado de rotación del colimador

Los planes de DMLC que son el resultado de una optimización son viables con respecto a todas las limitaciones del equipo. Sin embargo, el reescalado manual de la dosis (MU) tras la optimización puede tener como resultado el incumplimiento de la velocidad máxima de la lámina dependiendo de la tasa de dosis utilizada durante la administración del tratamiento.

(138830)

(144701)

# <span id="page-24-1"></span>**4.7 EVALUACIÓN DEL PLAN**

con Auto conform (Autoajuste).

## *Vista de material en la ventana Approval (Aprobación)*

<span id="page-24-2"></span>No hay pestañas que seleccionar para mostrar la vista de material en la ventana Approval (Aprobación). En su lugar, se puede seleccionar la vista de material haciendo clic en el nombre del conjunto de imágenes en una vista y, a continuación, seleccionando material en el menú desplegable que aparece.

(409734)

# **4.8 PLANIFICACIÓN DE CYBERKNIFE**

### *Verificación de la capacidad de administración de planes de CyberKnife*

<span id="page-24-3"></span>En aproximadamente el 1% de los casos, los planes de CyberKnife creados en RayPlan pueden no superar la validación de la capacidad de administración. Estos planes no serán administrables. Los ángulos de haz afectados se identificarán mediante las verificaciones de capacidad de administración que se ejecutan en la aprobación del plan y la exportación del plan.

(344672)

# **4.9 RAYPHYSICS**

### *Recomendaciones actualizadas para el uso de altura del detector*

EntreRayPlan11AyRayPlan11B, sehanactualizado las recomendaciones sobre elusode la altura del detector y el desplazamiento de profundidad para las curvas de dosis en profundidad. Si se siguieran las recomendaciones anteriores, el modelado de la región de acumulación para los modelos de haces de fotones podría dar lugar a una sobreestimación de la dosis en la superficie en la dosis 3D calculada. Al actualizar a una versión RayPlan más reciente que 11A, se recomienda revisar y, si es necesario, actualizar los modelos de haces de fotones respecto a las nuevas recomendaciones. Consultela sección*Alturadeldetectorycompensacióndelaprofundidad*en*RSL-D-RP-2023B-REF, RayPlan 2023B ReferenceManual*, sección *Compensación de la profundidad y altura del detector* en *RSL-D-RP-2023B-RPHY, RayPlan 2023B RayPlan Physics Manual* y *RSL-D-RP-2023B-BCDS,*

*RayPlan2023BBeamCommissioningDataSpecification*paraobtenerinformaciónsobrelasnuevas recomendaciones.

(410561)

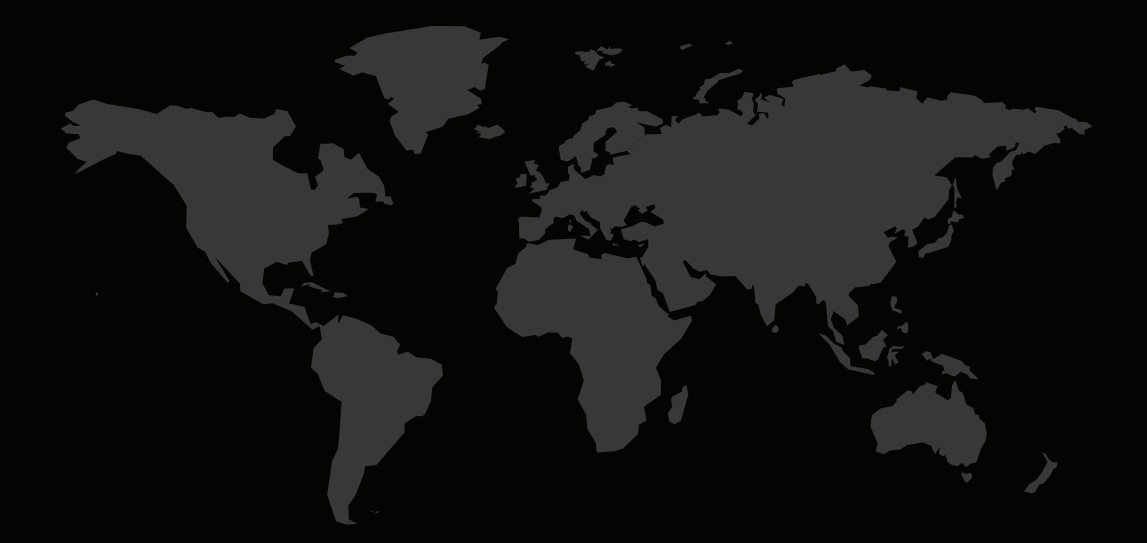

# INFORMACIÓN DE CONTACTO

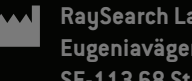

**RaySearch Laboratories AB (publ) Eugeniavägen 18C SE-113 68 Stockholm Sweden**

#### **Contact details head office**

P.O. Box 45169 SE-104 30 Stockholm, Sweden Phone: +46 8 510 530 00 Fax: +46 8 510 530 30 info@raysearchlabs.com

**RaySearch Americas RaySearch Belgium RaySearch China**

**RaySearch France RaySearch Japan RaySearch Korea**

Phone: +44 2039 076791

Phone: +1 877 778 3849 Phone: +32 475 36 80 07 Phone: +86 137 0111 5932

Phone: +82 10 2230 2046

**RaySearch Singapore RaySearch UK RaySearch Australia**

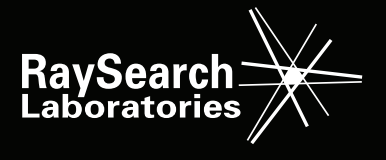